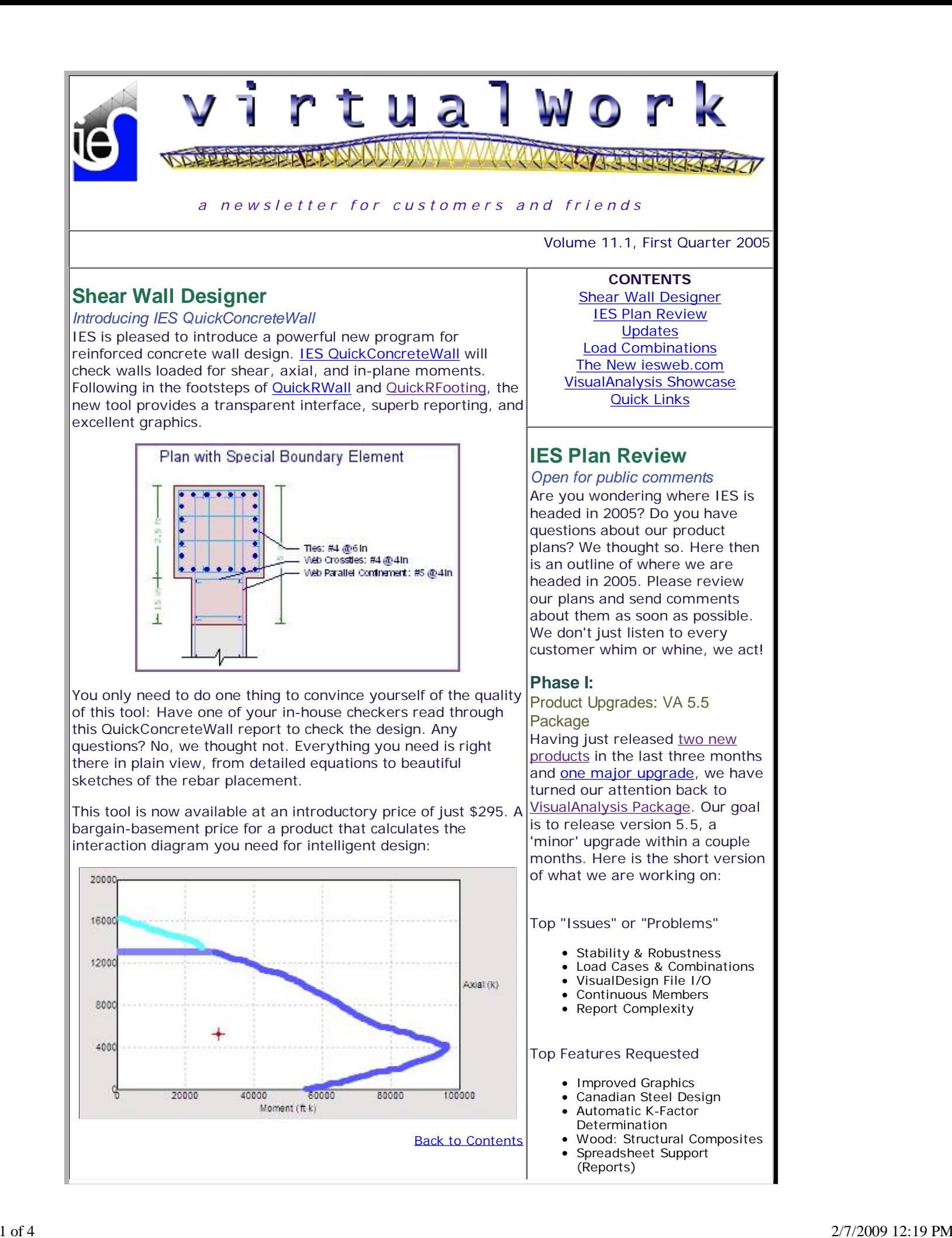

# **Load Combinations**

#### *VisualAnalysis Tips & Tricks*

VisualAnalysis 5.1 includes some powerful capabilities for automatically generating load combinations, the feature is found under **Load | Building Code Combinations**. This feature is customizable, flexible, and imperfect. There are a number of ways that Building Codes make your life difficult and IES has tried to make the most common jobs trivial, while still allowing you to handle those "exception" clauses in the various codes. You know more than we do how ugly the building codes have become: It is not uncommon to have over 25 load combinations to analyze in order to meet their crazy requirements!

### **Key to Building Code Combinations**

The key to the automatic Building Code load combinations is in the data file "*LoadCombo.txt*" which is installed in the IESCommonFiles folder. This file has a companion which is easier to edit: *LoadCombo.xls.* After editing, save a tab-delimited format file as *LoadCombo.txt*, which is the file read by VisualAnalysis. Throughout the remainder of this article we will simply refer to this pair of files as **LoadCombo**.

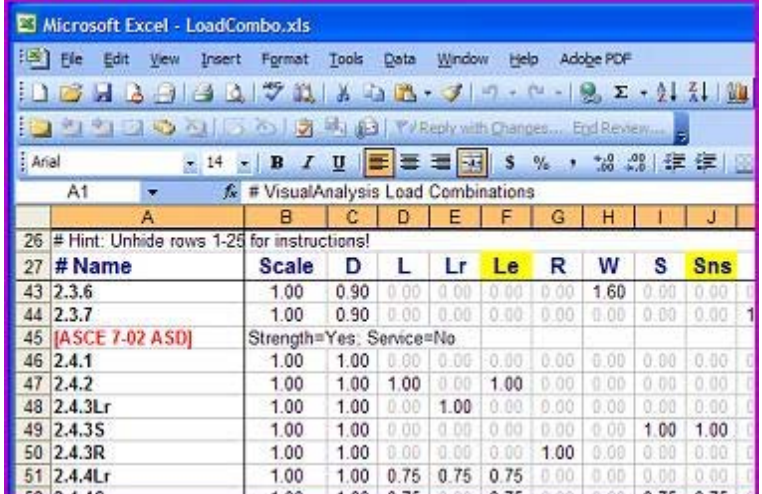

This data file contains equation information required to generate the load combinations you need, based on where you have placed loads in Service Load Cases in VisualAnalysis. You may edit the load combination equations, or add your own for specialized needs or foreign design codes.

The nicest part about this system is that it automatically maintains the load combinations as you add or remove loads or load cases.

### **IES Errors vs. Customer Ownership**

The file that we ship with VisualAnalysis 5.1 contains at least one 'error' in that the ASCE ASD equations with W and S should use a 0.75 factor rather than a 1.0 factor. We have just recently discovered this, but are hesitant to update this file which really belongs to you!

Others have told us that we are missing the 'Alternate' combinations from IBC 2003. We could add these too, but on the other hand, the whole purpose of this feature is so that the power is in your hands to support code changes, foreign building codes, or do specialized load combinations as you see fit.

There are many minor improvements and fixes that will be part of this upgrade, but we are really trying to focus our efforts in order to get this upgrade out in a timely manner.

#### Web Site Overhaul

IES is at work behind the scenes creating a new web site that will be easier to navigate, friendlier, and offer more features. It will start with a fresh new look, but will also be ready to take us into our 2nd decade. The current web site began in 1997 and has achieved the status of *bloated*. When employees at IES cannot even find what they need, it is a **little hint** that customers probably will not either!

### **Phase II:**

Retooling and Research After releasing VisualAnalysis 5.5 we will not hesitate to begin research into what is needed for the next generation of VisualAnalysis. We are already conducting research and building on platforms to help us compete in a very crowded market. We are actually building in some research aides into VisualAnalysis 5.5 that should help us determine how you use VisualAnalysis now so we can make it better for the future (with your permission of course).

Further Upgrades We have plans to work on Quick**R**Design (including renaming it *Visual***ABC**, where "**ABC** = **A B**eam **C**olumn" to better organize our products).

We plan to tackle an AnalysisGroup upgrade in 2005, which is long overdue.

We will be improving our new QuickConcreteWall to make it the best shear wall design product on the market, after we find out exactly what it is you need after using version 1.0.

There are many other items on the table for discussion: Autodesk Revit® support, a Wind Load tool, a Masonry tool, Aluminum design, etc., but our primary focus will be on what customers most demand!

Many customers have already customized this file, so we do not wish to overwrite those files with an update, so instead we are posting an *updated LoadCombo set of files* to our web site for your use, should you desire it. This file only fixes the errors that have been reported, it does not add new combinations or building codes. **Updates**

# **Dealing With Variations and Exceptions**

The Building Code Combinations feature is about a 90% solution to the problems you have to face in dealing with building codes and their requirements. There are all kinds of situations that are currently not handled by the automated system:

- Multiple, but independent loads of the same source
- Skewed wind directions
- Varying factors or equations depending on the actual magnitude of loads (e.g. snow loads < 30 psf)
- Varying factors based on other project-specific information (e.g. Sds for seismic loads and the factor on 'D')

Our thinking was that you could generate the basic combinations, and then create a custom load combination (or perhaps a few) to cover any special cases. You can add your own load combinations to an individual project at any time using **Load | New Custom Combination**.

Another feature you have available to help manage the complexity, is the option in exclude a Service Load Case from the automatic Building Code Combinations. This shows up in the Project Manager, on the **Modify** tab as '*Include in Bldg. Code.*', or on the **Service Case** tab of the Edit Service Case dialog box as '*Use in Building Code Combinations*'.

# **Alternate Solutions**

There, are of course, other ways to deal with load combinations. None of which represents an ideal solution.

- Constantly *modify the LoadCombo definitions* of the standard 1. building code, but with project-specific changes. Then make sure that the correct definitions are in place for the project in question before you open the file or do something to cause the combinations to regenerate.
- Adding a *project-specific 'building code' definitions* to the 2. LoadCombo file, for each project, as required. The list of options in Building Code Combinations will grow very large.
- 3. Create *custom LoadCombo files* for each project and then make sure VisualAnalysis is using the right one and archive this file with your project. Use **Tools | Customize Behavior**, and the **Files** tab to change the location of LoadCombo, but remember this is system-wide, not project specific.
- 4. If you regularly use the exact same load combinations, and you cannot get the **Building Code Combinations** to generate the correct set, you can create a pseudo *template project*. This is just a .VAP file that you save in a special place, perhaps make it read-only, and use it as the basis for any new project you create. This file can have a model, loads, and/or load combinations all predefined as necessary.

# **Future Directions**

IES has heard your pleas regarding load combinations and building code requirements. We are actively working on systems to help you keep up with these codes and to make working with VisualAnalysis easier. VisualAnalysis version 5.5 will definitely offer some kind of improvements in the way load cases and combinations are managed.

**You can help us out by telling us of the specific problems you are having** before you go off and devise some complex 'work-around' system or worse--abandon VisualAnalysis! Our goal at IES is to make structural analysis more fun for you, not

(Hint! Hint!)

*Bug fixes, defect corrections.*

Back To Contents

New updates are now available for the following products. For a detailed history of changes in the programs please look to our release logs. To install the latest update please go directly to our web site and the **Install &** Reinstall page.

- VisualAnalysis 5.10.0020
- ShapeBuilder 4.00.0003
- QuickRDesign 1.00.0004
- QuickRFooting 1.00.0004
- QuickRWall 1.50.0006
- AnalysisGroup 2.50.010

Please be aware that updates within a major version are free and highly recommended!

If you are running an older version (e.g., ShapeBuilder 3.0) then you must purchase an upgrade in order to fully use the new versions. You may install new versions as a 30-day free trial to evaluate them before you purchase.

Back To Contents

# **VisualAnalysis Showcase**

*Customer showcase, really!*

Periodically we show you some pictures of models that customers are working on.

Put your mouse over the image for information, click the image to see a full-size view.

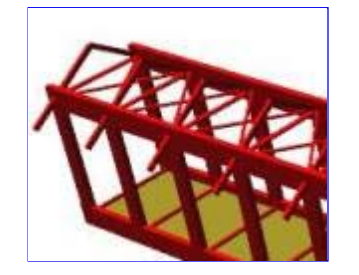

#### harder.

#### Back To Contents

## **The New iesweb.com**

#### *Changing our image, not our focus*

IES, or rather i.e.s., is now sporting a new logo, new magazine ads, and soon, a new web site. We are trying to revamp our whole organization to better serve you.

## **Logo**

The old logo was nice, but dated and too '*clipart*'. We want customers to know what we do, and how we desire to serve in this industry. To that end we have hired some professionals to help us clean up our image. We are taking i.e.s. to new heights from our garage beginnings. The start has been the introduction of a new logo. The new logo retains a hint of the old integral sign and conveys our 'structural' and finite element expertise

## **Ads**

with a very prominent focus on engineering software.<br> **Ads**<br>
We also have new ads that are<br>
designed to attract new customers to<br>
our web site, build our name<br>
recognition, and providing the property of the property of th We also have new ads that are designed to attract new customers to our web site, build our name recognition, and provide a convenient way to get contact information. We have kept the magazine ads small because 30% of our business is from customer referrals, and another 30% is from repeat business (upgrades and extra licenses). IES is tremendously thankful for such a great group of clients!

## **Web Site**

The old business mantra was 'location, location, location', while the new one is **SOF tware** 'functionality'. Our soon to be unveiled

**iesweb.com** will be easier for to navigate and will offer a personalized experience. By streamlining content we hope to make the site more useful. By reorganizing the back-end, we hope to make the site more dynamic, staying current with changes in the tools we offer. As always our focus will be on providing the tools you need to get your job done with a higher quality.

Watch for the new web site launch this summer.

Copyright © 2005 IES, Inc. All rights reserved. IES Privacy Statement Change your email preferences

engineering

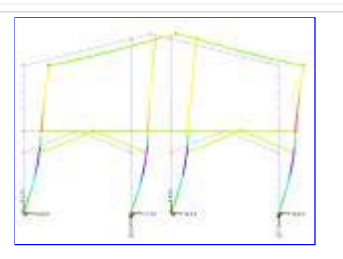

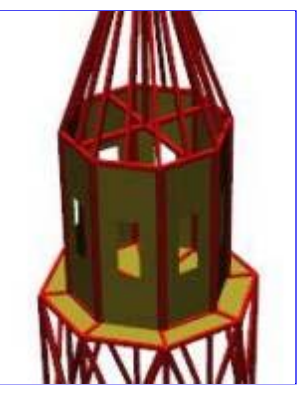

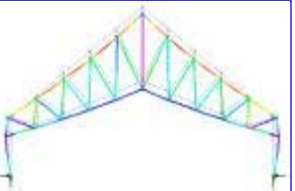

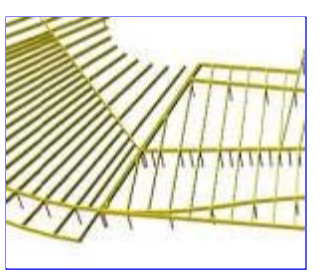

**Back To Contents** 

### **Quick Links:**

Back To Contents Sales phone: 800-707-0816 Product Information & Pricing Latest Updates Secure Order Form Online Technical Support Send Email to IES Support